#### 平陆县义务教育学校招生报名操作指引

报 名: 用户打开运城市义务教育学校招生报名平台 http://zsbm.yceduyun.com/,使用手机号注册,并登录。(每 个手机号仅可注册一个账号,为一名学生报名)

注 册: 使用手机号即可完成注册,密码规则:大小写字母+ 数字,8 位以上。

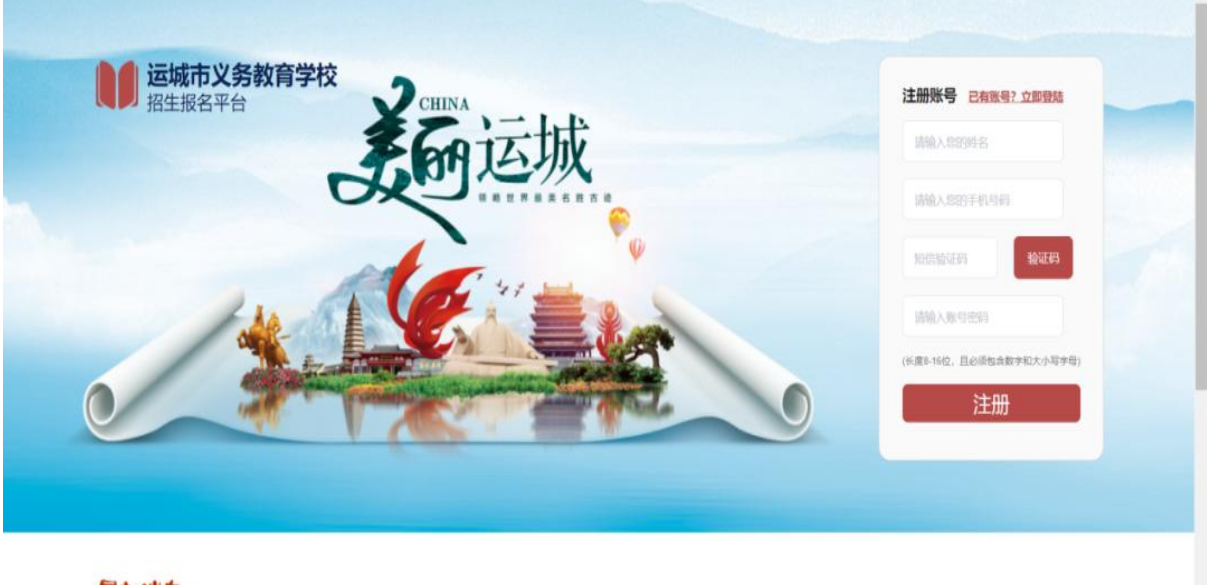

最新消息

## 登 录:点击登录,登录进去。

报名入口 :用户在指定时间内登录该平台,根据自身情况可 以选择"幼升小"或"小升初"报名入口。

报名须知:点击其中一个报名入口,弹出报名须知,请仔细 阅读内容后点击确认。

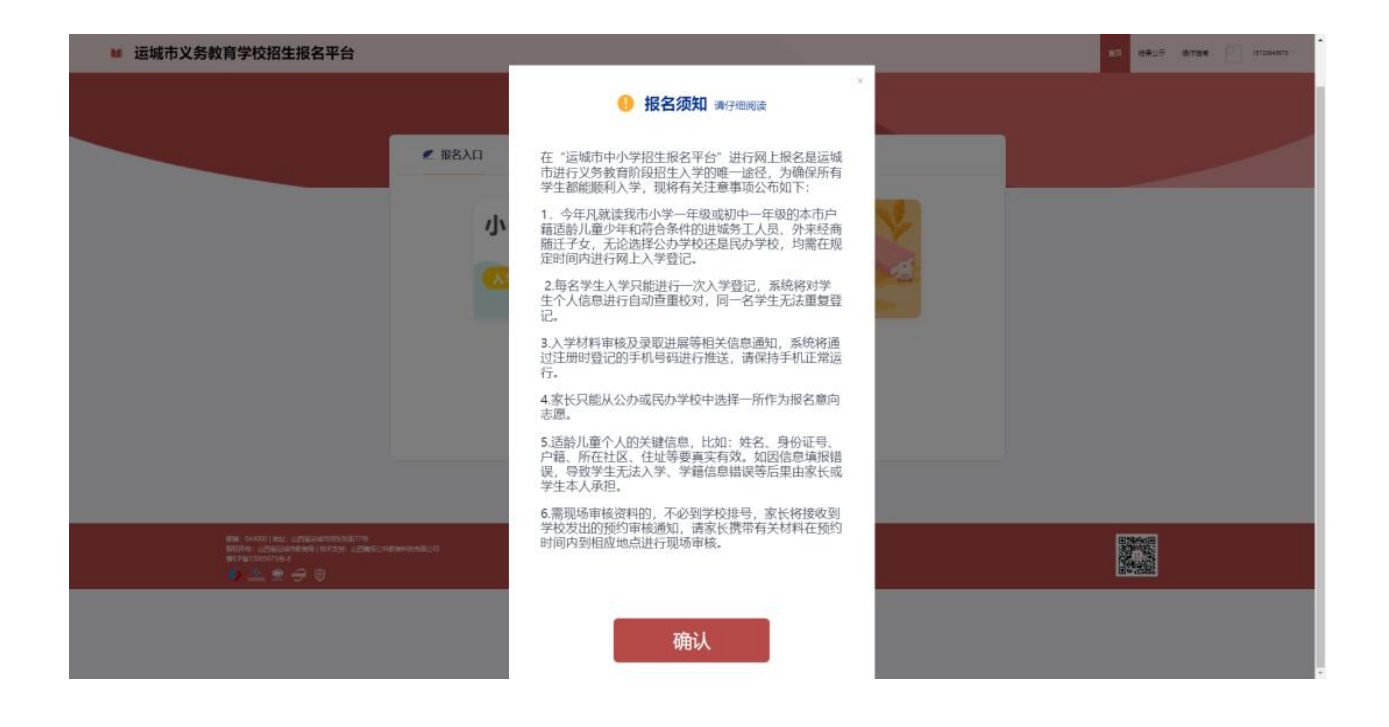

#### 志愿选择:

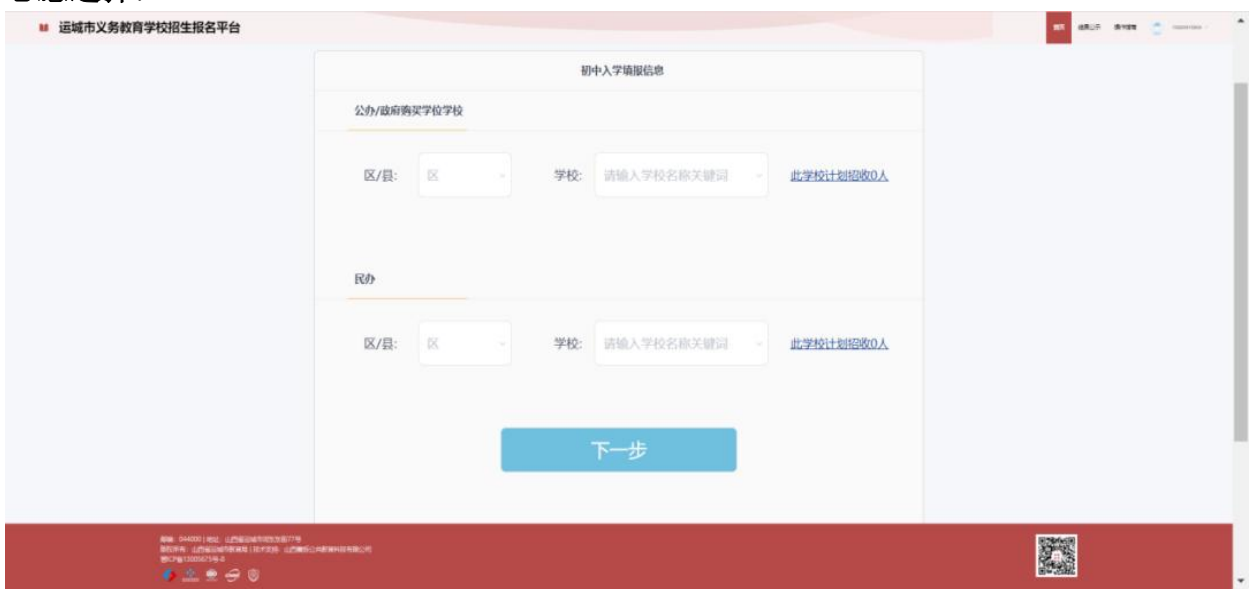

## 学校信息填报:

点击【下一步】按钮进入信息填报界面,需按要求填写相 关信息,公办学校和民办学校只能选择一所学校。

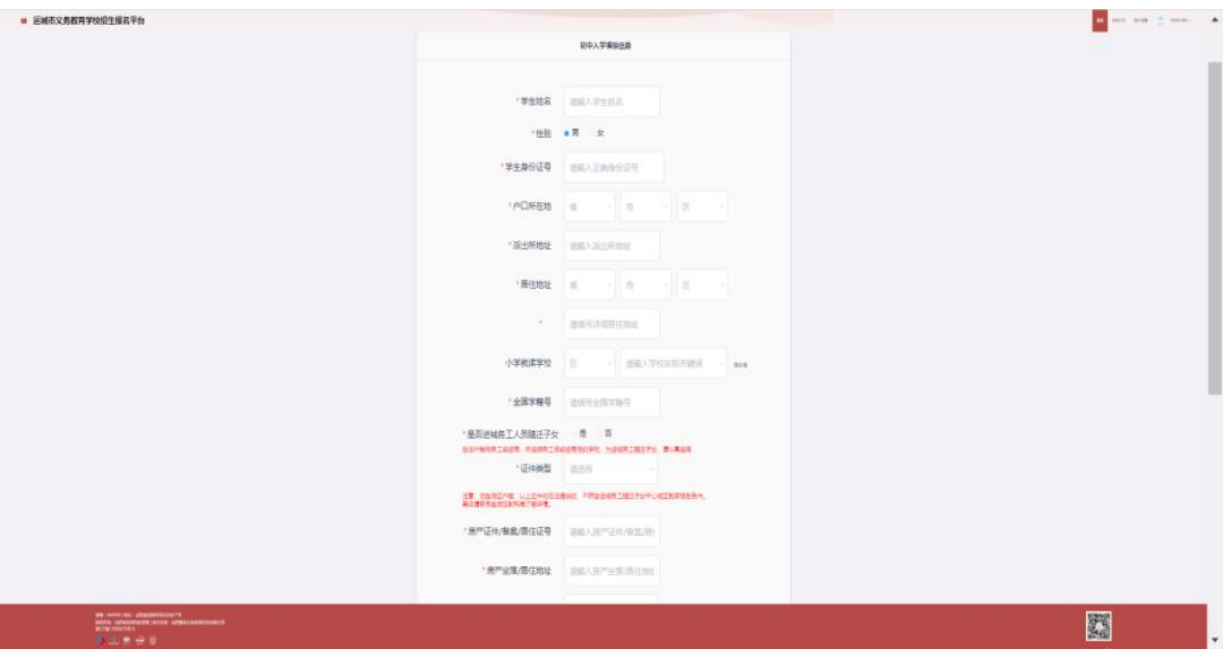

# 资料上传:

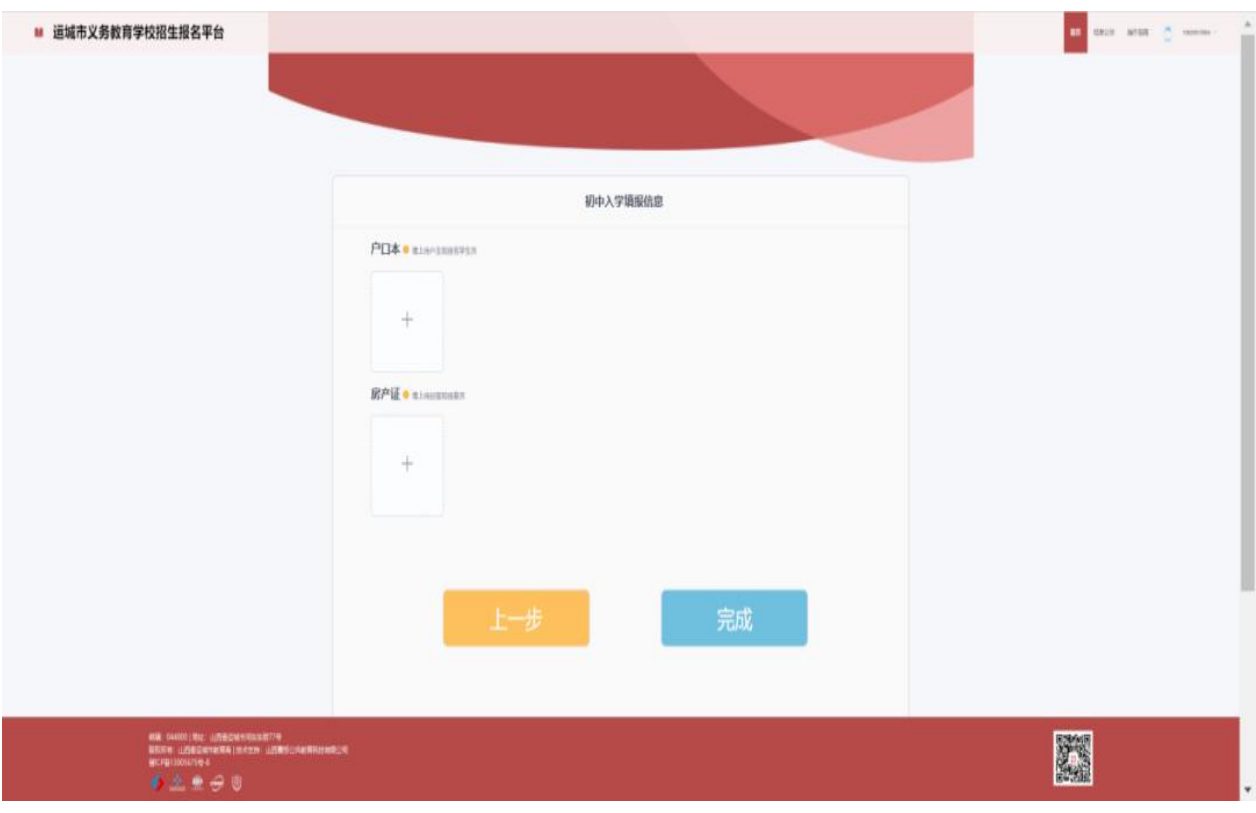

#### 报名提交:

点击【完成】,再一次确认填报的信息准确无误,点击确认 即可完成报名。

注:报名期间,已提交报名的家长如发现信息填写、志愿 选择和证件图片有误的,可重新登录系统进行修改。

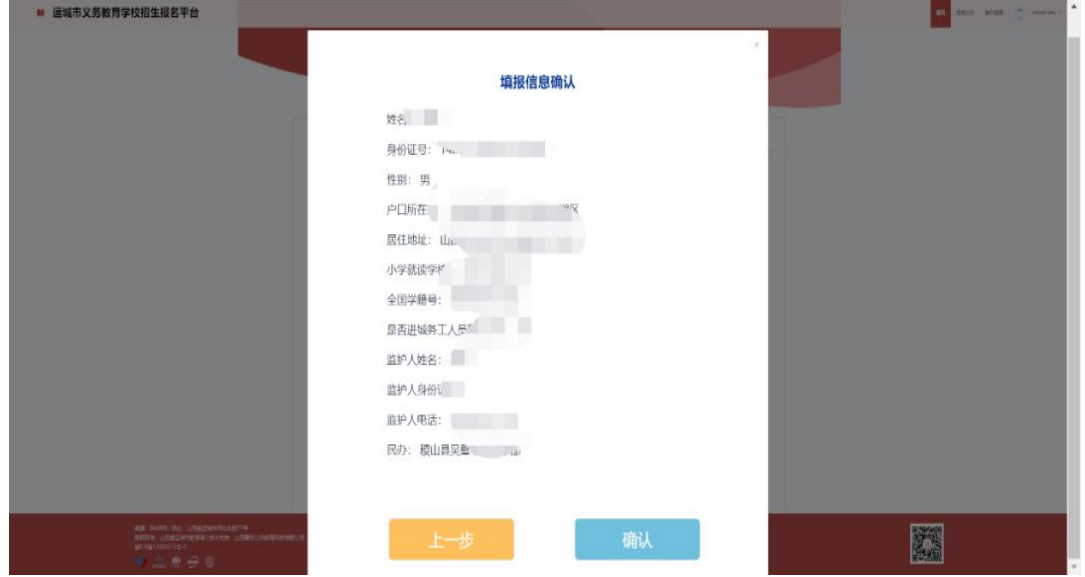

报名成功通知:点击【确认】,完成报名,用户将会收到报 名平台发送的手机短信,以及消息中心的信息。

报名进度查看:点击【结束报名】可以查看当前的报名进度, 分为公办校、民办校。

网上报名无法操作的家长,可根据意愿和划片范围,带上相 关资料在 24 日前到各校报名。